### **Inhaltsverzeichnis**

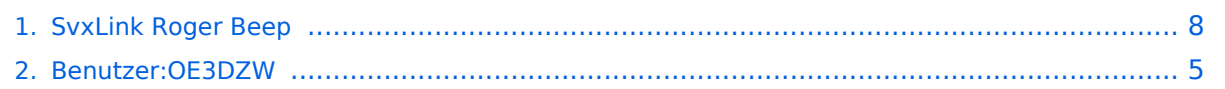

#### **SvxLink Roger Beep**

[Versionsgeschichte interaktiv durchsuchen](https://wiki.oevsv.at) [VisuellWikitext](https://wiki.oevsv.at)

#### **[Version vom 20. November 2023, 14:08](#page-7-0)  [Uhr](#page-7-0) ([Quelltext anzeigen\)](#page-7-0)** [OE3DZW](#page-4-0) ([Diskussion](https://wiki.oevsv.at/w/index.php?title=Benutzer_Diskussion:OE3DZW&action=view) | [Beiträge](https://wiki.oevsv.at/wiki/Spezial:Beitr%C3%A4ge/OE3DZW)) [Markierung:](https://wiki.oevsv.at/wiki/Spezial:Markierungen) [Visuelle Bearbeitung](https://wiki.oevsv.at/w/index.php?title=Project:VisualEditor&action=view) [← Zum vorherigen Versionsunterschied](#page-7-0)

#### **[Version vom 20. November 2023, 14:17](#page-7-0)  [Uhr](#page-7-0) [\(Quelltext anzeigen](#page-7-0))**

[OE3DZW](#page-4-0) [\(Diskussion](https://wiki.oevsv.at/w/index.php?title=Benutzer_Diskussion:OE3DZW&action=view) | [Beiträge\)](https://wiki.oevsv.at/wiki/Spezial:Beitr%C3%A4ge/OE3DZW) [Markierung](https://wiki.oevsv.at/wiki/Spezial:Markierungen): [Visuelle Bearbeitung](https://wiki.oevsv.at/w/index.php?title=Project:VisualEditor&action=view) [Zum nächsten Versionsunterschied →](#page-7-0)

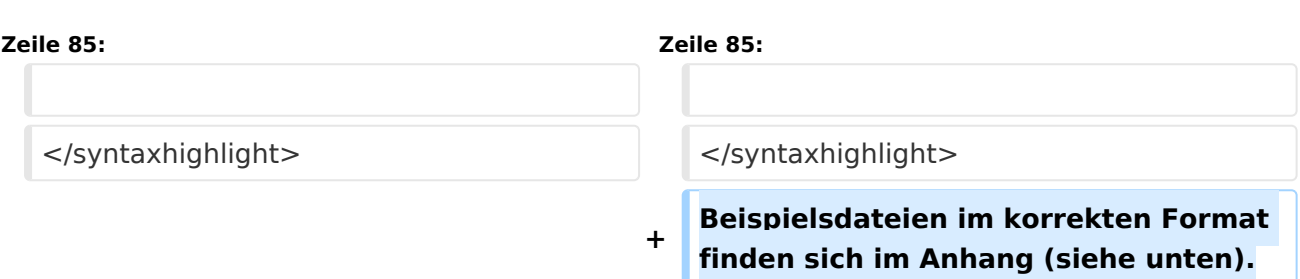

#### Version vom 20. November 2023, 14:17 Uhr

Svxlink kann optional am Ende der Aussendung einen Roger-Beep senden.

Dieser wird in der Konfigurationsdatei "svxlink.conf" im Abschnitt "[RepeaterLogic]" durch die Einstellung RGR\_SOUND\_DELAY gesteuert.

Der Wert "-1" deaktiviert den Ton, positive Werte definieren die Verzögerung in ms bis der Ton ausgesendet wird.

In der Standard-Konfiguration wird die konkrete Aussendung durch das TCL-Script "Logic.tcl" im Verzeichnis "/usr/share/svxlink/events.d" gesteuert, konkret durch die Prozedur "send\_rgr\_sound {}":

```
#
# Executed when the squelch have just closed and the RGR SOUND DELAY timer has
# expired.
#
proc send_rgr_sound {} {
 variable sql rx id
 if {$sql_rx_id != "?"} {
 # 200 CPM, 1000 Hz, -10 dBFS
     CW::play $sql_rx_id 200 1000 -10
    set sql rx id "?" } else {
     playTone 440 500 100
   }
   playSilence 100
}
```
Diese kann durch ein eigenes Script ersetzt werden. Dazu wird das Untervereichnis "local" angelegt und dort ein TCL-Script erstellt, etwa "rogerbeep.tcl" im Verzeichnis "/usr/share/svxlink /events.d/local/":

```
namespace eval Logic {
variable is rf 0;
proc squelch_open {rx_id is_open} {
         variable sql_rx_id;
        variable is_rf;
         set sql_rx_id $rx_id;
         if {!$is_open} {
                 set is_rf 1;
 }
}
proc send_rgr_sound {} {
        variable is rf;
         if {!$is_rf} {
                 # Signal wurde vom Netzwerk empfangen
                 playTone 500 300 150;
         } else {
                 # Signal wurde von lokal empfangen
                 playTone 1633 300 50;
                 playSilence 80;
                 playTone 1209 300 50;
 }
        set is rf 0;
 }
}
# end of namespace
```
In obigen Script wird unterschieden, ob über Funk (rf) oder anders (Svxreflector) empfangen wurde, je nachdem wir ein tiefer oder ein hoher Ton ausgesendet.

Alternativ zum integrierten Tongenerator kann auch eine Sounddatei abgespielt werden. Diese ist (sprachabhängig) zu hinterlegen, etwa in "/usr/share/svxlink/sounds/en\_US/Core".

Svxlink erwartet die Sprachdatei in einem bestimmten Format (RIFF-Magic, 16k, mono), dieses kann mit "sox" erzeugt werden:

sox beep500-10.wav -r 16k -c1 out/beep500-10.wav

Nachdem nun Töne in Sprachdateien vorhanden sind können diese nun in das Skript integriert werden, etwa folgendermaßen:

```
proc send_rgr_sound {} {
         variable is_rf;
        if {!$is rf} {
                \overline{\text{\#}} Signal wurde vom Netzwerk empfangen
                 playMsg "Core" "beep500-30";
                 playSilence 80;
         } else {
 # Signal wurde von Lokal empfangen
 playMsg "Core" "beep1633-30";
                 playSilence 80;
```

```
 playMsg "Core" "beep1209-30";
 playSilence 80;
 }
 set is_rf 0;
 }
}
```
Beispielsdateien im korrekten Format finden sich im Anhang (siehe unten).

### <span id="page-4-0"></span>**SvxLink Roger Beep: Unterschied zwischen den Versionen**

[Versionsgeschichte interaktiv durchsuchen](https://wiki.oevsv.at) [VisuellWikitext](https://wiki.oevsv.at)

**[Version vom 20. November 2023, 14:08](#page-7-0)  [Uhr](#page-7-0) ([Quelltext anzeigen\)](#page-7-0)** [OE3DZW](#page-4-0) ([Diskussion](https://wiki.oevsv.at/w/index.php?title=Benutzer_Diskussion:OE3DZW&action=view) | [Beiträge](https://wiki.oevsv.at/wiki/Spezial:Beitr%C3%A4ge/OE3DZW)) [Markierung:](https://wiki.oevsv.at/wiki/Spezial:Markierungen) [Visuelle Bearbeitung](https://wiki.oevsv.at/w/index.php?title=Project:VisualEditor&action=view) [← Zum vorherigen Versionsunterschied](#page-7-0)

**[Version vom 20. November 2023, 14:17](#page-7-0)  [Uhr](#page-7-0) [\(Quelltext anzeigen](#page-7-0))**

[OE3DZW](#page-4-0) [\(Diskussion](https://wiki.oevsv.at/w/index.php?title=Benutzer_Diskussion:OE3DZW&action=view) | [Beiträge\)](https://wiki.oevsv.at/wiki/Spezial:Beitr%C3%A4ge/OE3DZW) [Markierung](https://wiki.oevsv.at/wiki/Spezial:Markierungen): [Visuelle Bearbeitung](https://wiki.oevsv.at/w/index.php?title=Project:VisualEditor&action=view) [Zum nächsten Versionsunterschied →](#page-7-0)

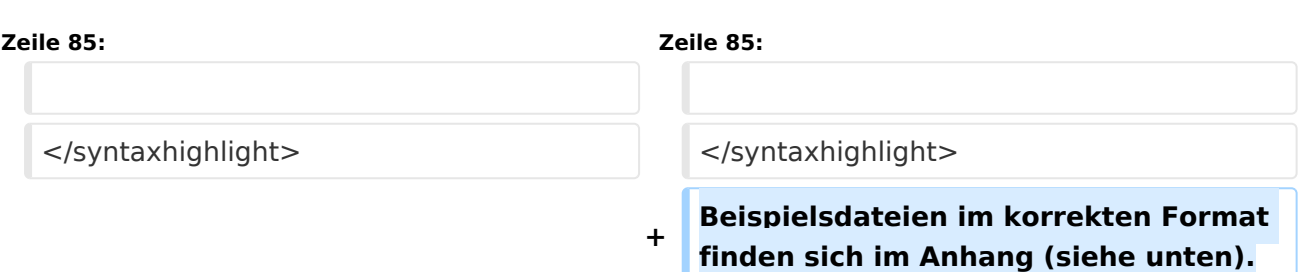

#### Version vom 20. November 2023, 14:17 Uhr

Svxlink kann optional am Ende der Aussendung einen Roger-Beep senden.

Dieser wird in der Konfigurationsdatei "svxlink.conf" im Abschnitt "[RepeaterLogic]" durch die Einstellung RGR\_SOUND\_DELAY gesteuert.

Der Wert "-1" deaktiviert den Ton, positive Werte definieren die Verzögerung in ms bis der Ton ausgesendet wird.

In der Standard-Konfiguration wird die konkrete Aussendung durch das TCL-Script "Logic.tcl" im Verzeichnis "/usr/share/svxlink/events.d" gesteuert, konkret durch die Prozedur "send\_rgr\_sound {}":

```
#
# Executed when the squelch have just closed and the RGR SOUND DELAY timer has
# expired.
#
proc send_rgr_sound {} {
  variable sql rx id
 if {$sql_rx_id != "?"} {
 # 200 CPM, 1000 Hz, -10 dBFS
     CW::play $sql_rx_id 200 1000 -10
    set sql rx id "?" } else {
     playTone 440 500 100
 }
   playSilence 100
}
```
Diese kann durch ein eigenes Script ersetzt werden. Dazu wird das Untervereichnis "local" angelegt und dort ein TCL-Script erstellt, etwa "rogerbeep.tcl" im Verzeichnis "/usr/share/svxlink /events.d/local/":

```
namespace eval Logic {
variable is rf 0;
proc squelch_open {rx_id is_open} {
         variable sql_rx_id;
         variable is_rf;
         set sql_rx_id $rx_id;
         if {!$is_open} {
                 set is_rf 1;
 }
}
proc send_rgr_sound {} {
        variable is rf;
         if {!$is_rf} {
                 # Signal wurde vom Netzwerk empfangen
                 playTone 500 300 150;
         } else {
                 # Signal wurde von lokal empfangen
                 playTone 1633 300 50;
                 playSilence 80;
                 playTone 1209 300 50;
 }
        set is rf 0;
 }
}
# end of namespace
```
In obigen Script wird unterschieden, ob über Funk (rf) oder anders (Svxreflector) empfangen wurde, je nachdem wir ein tiefer oder ein hoher Ton ausgesendet.

Alternativ zum integrierten Tongenerator kann auch eine Sounddatei abgespielt werden. Diese ist (sprachabhängig) zu hinterlegen, etwa in "/usr/share/svxlink/sounds/en\_US/Core".

Svxlink erwartet die Sprachdatei in einem bestimmten Format (RIFF-Magic, 16k, mono), dieses kann mit "sox" erzeugt werden:

sox beep500-10.wav -r 16k -c1 out/beep500-10.wav

Nachdem nun Töne in Sprachdateien vorhanden sind können diese nun in das Skript integriert werden, etwa folgendermaßen:

```
proc send_rgr_sound {} {
         variable is_rf;
        if {!$is rf} {
                \overline{\text{\#}} Signal wurde vom Netzwerk empfangen
                 playMsg "Core" "beep500-30";
                 playSilence 80;
         } else {
 # Signal wurde von Lokal empfangen
 playMsg "Core" "beep1633-30";
                 playSilence 80;
```

```
 playMsg "Core" "beep1209-30";
 playSilence 80;
 }
 set is_rf 0;
 }
}
```
Beispielsdateien im korrekten Format finden sich im Anhang (siehe unten).

### <span id="page-7-0"></span>**SvxLink Roger Beep: Unterschied zwischen den Versionen**

[Versionsgeschichte interaktiv durchsuchen](https://wiki.oevsv.at) [VisuellWikitext](https://wiki.oevsv.at)

**[Version vom 20. November 2023, 14:08](#page-7-0)  [Uhr](#page-7-0) ([Quelltext anzeigen\)](#page-7-0)** [OE3DZW](#page-4-0) ([Diskussion](https://wiki.oevsv.at/w/index.php?title=Benutzer_Diskussion:OE3DZW&action=view) | [Beiträge](https://wiki.oevsv.at/wiki/Spezial:Beitr%C3%A4ge/OE3DZW)) [Markierung:](https://wiki.oevsv.at/wiki/Spezial:Markierungen) [Visuelle Bearbeitung](https://wiki.oevsv.at/w/index.php?title=Project:VisualEditor&action=view) [← Zum vorherigen Versionsunterschied](#page-7-0)

**[Version vom 20. November 2023, 14:17](#page-7-0)  [Uhr](#page-7-0) [\(Quelltext anzeigen](#page-7-0))**

[OE3DZW](#page-4-0) [\(Diskussion](https://wiki.oevsv.at/w/index.php?title=Benutzer_Diskussion:OE3DZW&action=view) | [Beiträge\)](https://wiki.oevsv.at/wiki/Spezial:Beitr%C3%A4ge/OE3DZW) [Markierung](https://wiki.oevsv.at/wiki/Spezial:Markierungen): [Visuelle Bearbeitung](https://wiki.oevsv.at/w/index.php?title=Project:VisualEditor&action=view) [Zum nächsten Versionsunterschied →](#page-7-0)

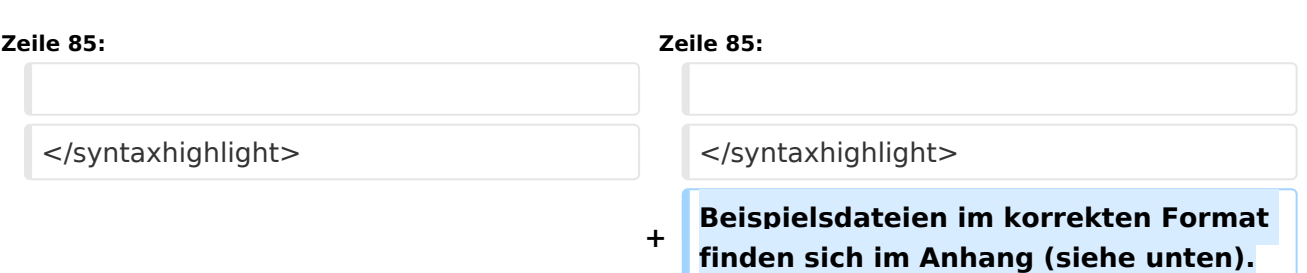

#### Version vom 20. November 2023, 14:17 Uhr

Svxlink kann optional am Ende der Aussendung einen Roger-Beep senden.

Dieser wird in der Konfigurationsdatei "svxlink.conf" im Abschnitt "[RepeaterLogic]" durch die Einstellung RGR\_SOUND\_DELAY gesteuert.

Der Wert "-1" deaktiviert den Ton, positive Werte definieren die Verzögerung in ms bis der Ton ausgesendet wird.

In der Standard-Konfiguration wird die konkrete Aussendung durch das TCL-Script "Logic.tcl" im Verzeichnis "/usr/share/svxlink/events.d" gesteuert, konkret durch die Prozedur "send\_rgr\_sound {}":

```
#
# Executed when the squelch have just closed and the RGR SOUND DELAY timer has
# expired.
#
proc send_rgr_sound {} {
  variable sql rx id
 if {$sql_rx_id != "?"} {
 # 200 CPM, 1000 Hz, -10 dBFS
     CW::play $sql_rx_id 200 1000 -10
    set sql rx id "?" } else {
     playTone 440 500 100
 }
   playSilence 100
}
```
Diese kann durch ein eigenes Script ersetzt werden. Dazu wird das Untervereichnis "local" angelegt und dort ein TCL-Script erstellt, etwa "rogerbeep.tcl" im Verzeichnis "/usr/share/svxlink /events.d/local/":

```
namespace eval Logic {
variable is rf 0;
proc squelch_open {rx_id is_open} {
         variable sql_rx_id;
        variable is_rf;
         set sql_rx_id $rx_id;
         if {!$is_open} {
                 set is_rf 1;
 }
}
proc send_rgr_sound {} {
        variable is rf;
         if {!$is_rf} {
                 # Signal wurde vom Netzwerk empfangen
                 playTone 500 300 150;
         } else {
                 # Signal wurde von lokal empfangen
                 playTone 1633 300 50;
                 playSilence 80;
                 playTone 1209 300 50;
 }
        set is rf 0;
 }
}
# end of namespace
```
In obigen Script wird unterschieden, ob über Funk (rf) oder anders (Svxreflector) empfangen wurde, je nachdem wir ein tiefer oder ein hoher Ton ausgesendet.

Alternativ zum integrierten Tongenerator kann auch eine Sounddatei abgespielt werden. Diese ist (sprachabhängig) zu hinterlegen, etwa in "/usr/share/svxlink/sounds/en\_US/Core".

Svxlink erwartet die Sprachdatei in einem bestimmten Format (RIFF-Magic, 16k, mono), dieses kann mit "sox" erzeugt werden:

sox beep500-10.wav -r 16k -c1 out/beep500-10.wav

Nachdem nun Töne in Sprachdateien vorhanden sind können diese nun in das Skript integriert werden, etwa folgendermaßen:

```
proc send_rgr_sound {} {
         variable is_rf;
        if {!$is rf} {
                \overline{\text{\#}} Signal wurde vom Netzwerk empfangen
                 playMsg "Core" "beep500-30";
                 playSilence 80;
         } else {
 # Signal wurde von Lokal empfangen
 playMsg "Core" "beep1633-30";
                 playSilence 80;
```

```
 playMsg "Core" "beep1209-30";
 playSilence 80;
 }
 set is_rf 0;
 }
}
```
Beispielsdateien im korrekten Format finden sich im Anhang (siehe unten).